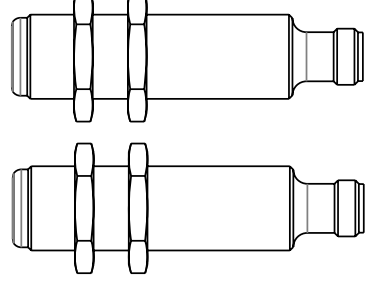

#### Bestellcode Einweglichtschranke mit IO-Link

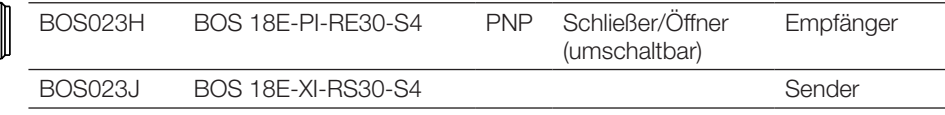

#### – Komfortable Einstellung via IO-Link

– Äußerst robustes Gehäuse mit höchster Beständigkeit gegen aggressive Reinigungsmittel (ECOLAB-konform), Desinfektionsmittel (z.B.  ${\rm H_2O_2}$ ) und andere Chemikalien – Einfache Ausrichtung durch gut sichtbares Rotlicht

– Umfangreiche Parametriermöglichkeiten

#### Sicherheitshinweise

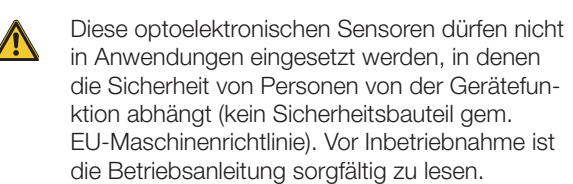

Freie Gruppe nach EN 62471:2008. NICHT IN DEN LICHTSTRAHL BLICKEN! Gefahr von Blendung und Irritation. Der Sensor ist so zu montieren, dass auch während des Betriebs kein direkter Blick in die Lichtquelle möglich ist.

Mit dem CE-Zeichen bestätigen wir, dass unsere Produkte den Anforderungen der EG-Richtlinien 2004/108/EG (EMV) und des EMV-Gesetzes entsprechen.

> In unserem EMV-Labor, das von der DATech für Prüfungen der elektromagnetischen Verträglichkeit akkreditiert ist, wurde der Nachweis erbracht, dass die Balluff-Produkte die EMV-Anforderungen der Norm EN 60947-5-2 erfüllen.

#### Montage

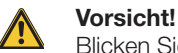

Blicken Sie nicht in den Lichtstrahl.

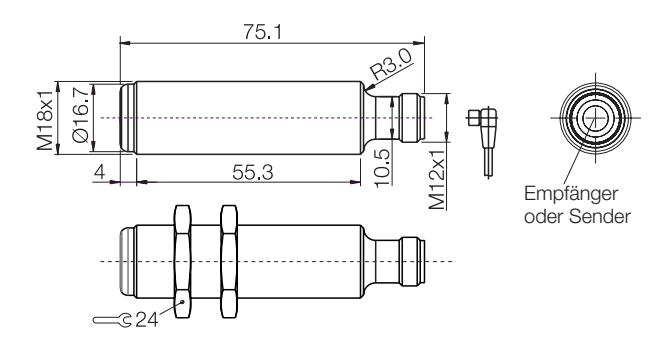

Bild 1: Abmessungen

#### Anschlüsse

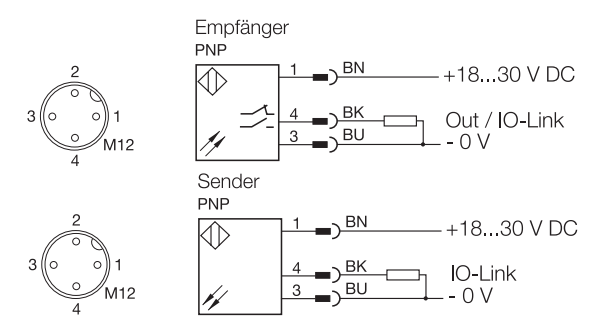

Bild 2: Anschluss-Schaltbild, Steckerbild

Funktionsreserve

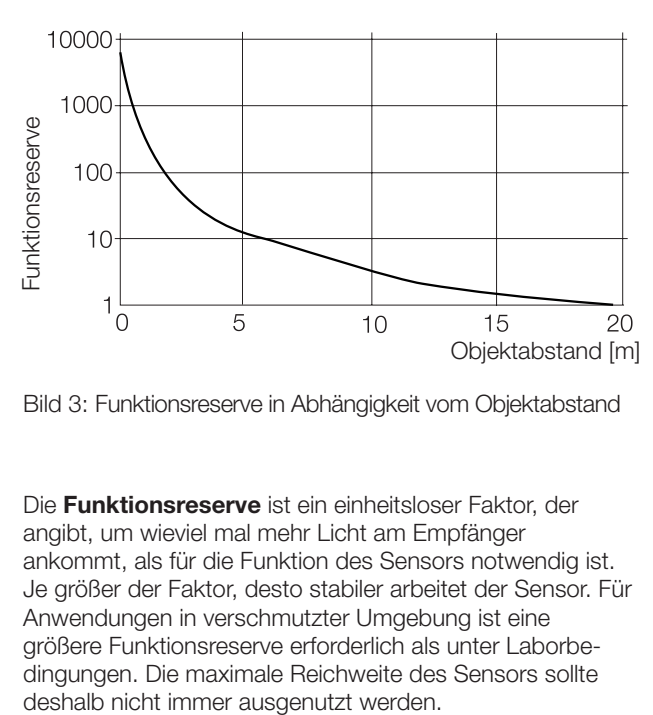

Bild 3: Funktionsreserve in Abhängigkeit vom Objektabstand

Die Funktionsreserve ist ein einheitsloser Faktor, der angibt, um wieviel mal mehr Licht am Empfänger ankommt, als für die Funktion des Sensors notwendig ist. Je größer der Faktor, desto stabiler arbeitet der Sensor. Für Anwendungen in verschmutzter Umgebung ist eine größere Funktionsreserve erforderlich als unter Laborbedingungen. Die maximale Reichweite des Sensors sollte

#### **Hinweis**

In sehr seltenen Fällen kann es durch signifikante Asymmetrien in den Leitungstreibern von IO-Link Mastern zu IO-Link Kommunikationsfehlern kommen.

Wir empfehlen die Verwendung von IO-Link Mastern der Firma Balluff.

#### Sensortausch

Wir weisen darauf hin, dass nach dem Sensortausch unter Umständen eine Nachparametrierung der Schaltpunkte notwendig ist.

#### Technische Daten

#### **Optisch**

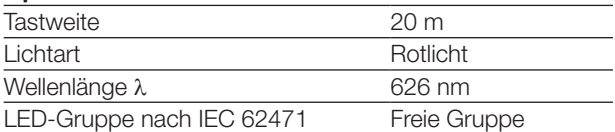

#### Elektrisch

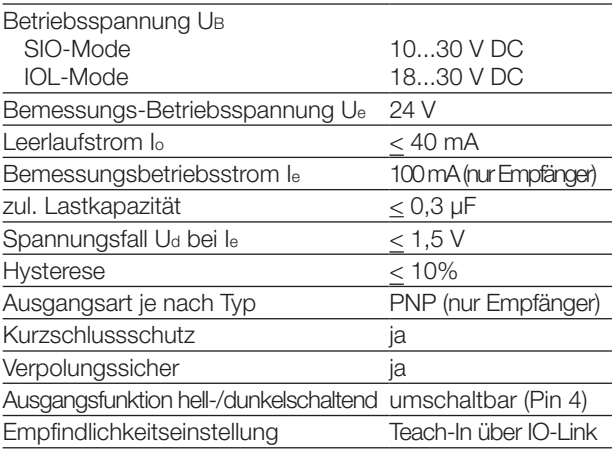

#### Zeit

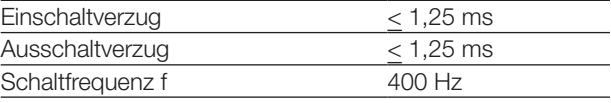

#### IO-Link Daten

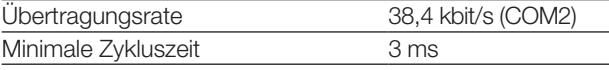

#### Mechanisch

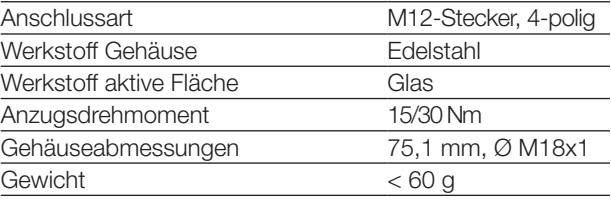

#### Umgebung

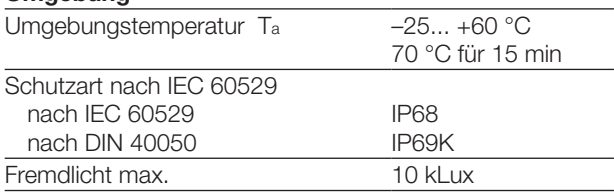

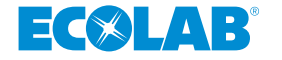

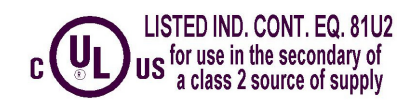

#### Prozessdaten Empfänger

#### Ausgangsdaten

Der Sensor überträgt 1 Byte Prozessdaten an den Master. (M-Sequence Typ: TYPE\_2\_1)

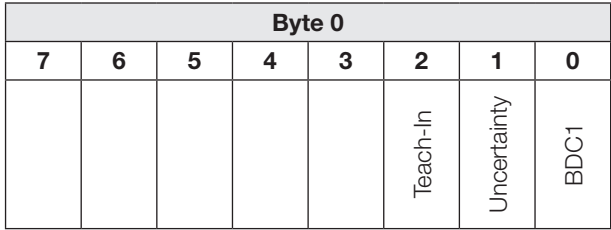

BDC1 Binäre Zustandsinformation (Schaltpunkt):

- "1" aktiv
- inaktiv

#### **Uncertainty**

- "1" BDC im unsicheren Bereich (Unsicherer
	- Bereich: Funktionsreserve ≤ 1,5)
- "0" Schaltpunktinformation im sicheren Bereich

#### Teach-In

- "1" Teach-In aktiv
- "0" Teach-In nicht aktiv

#### Eingangsdaten

Der Sensor empfängt keine Prozessdaten vom Master.

#### Prozessdaten Sender

#### Ausgangsdaten

Der Sensor überträgt 1 Byte Prozessdaten an den Master. (M-Sequence Typ: TYPE\_2\_1)

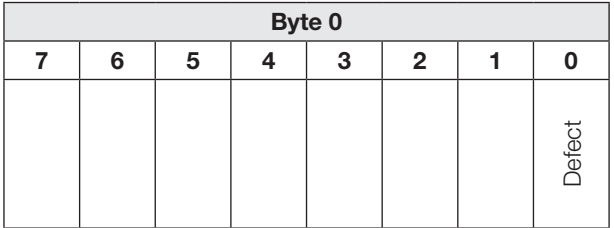

#### Defect

"1" Sendediode defekt

"0" Sensor in Ordnung

#### Eingangsdaten

Der Sensor empfängt keine Prozessdaten vom Master.

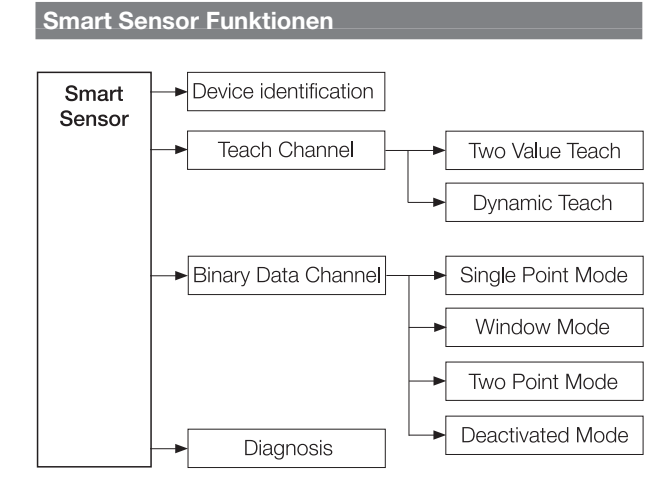

Bild 4: Funktionen des Smart Sensors

# Servicedaten Sender

#### System Parameter

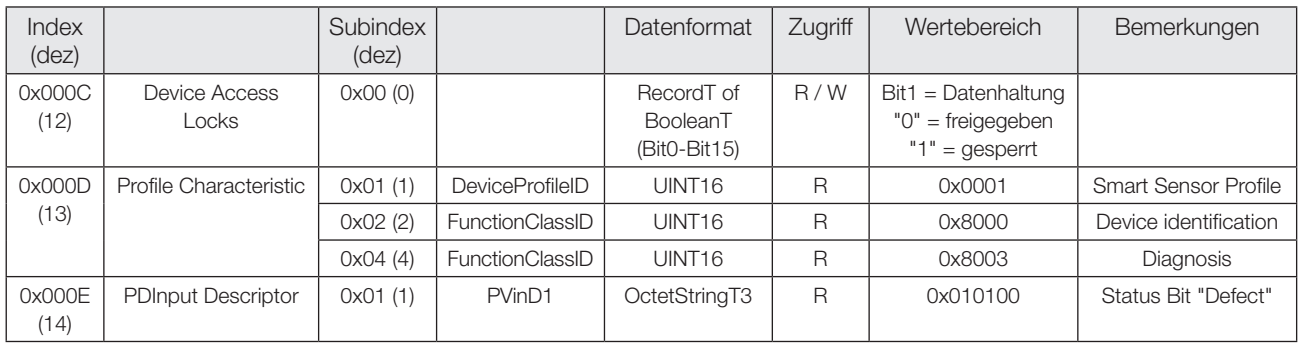

#### Identifikations-Parameter

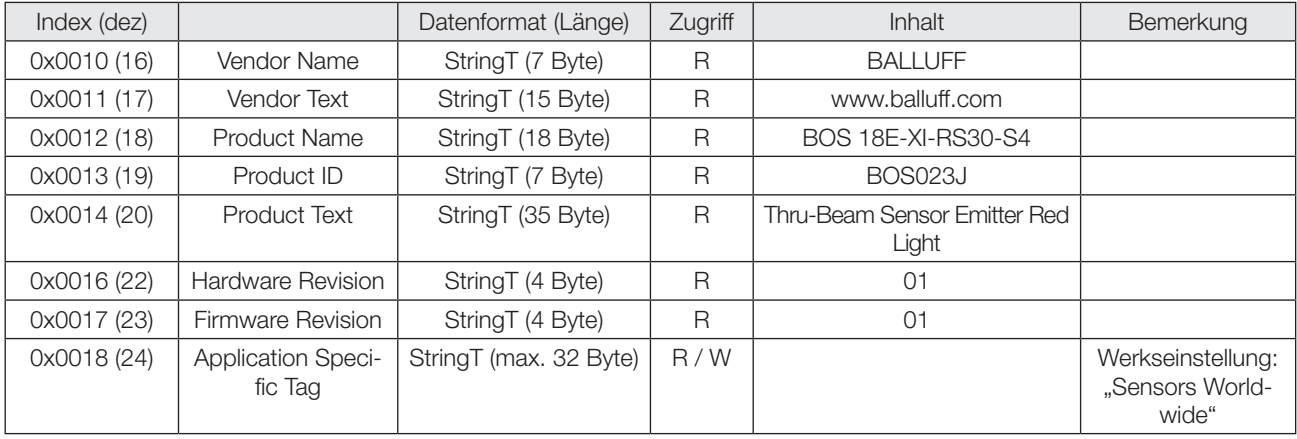

#### Diagnose Parameter

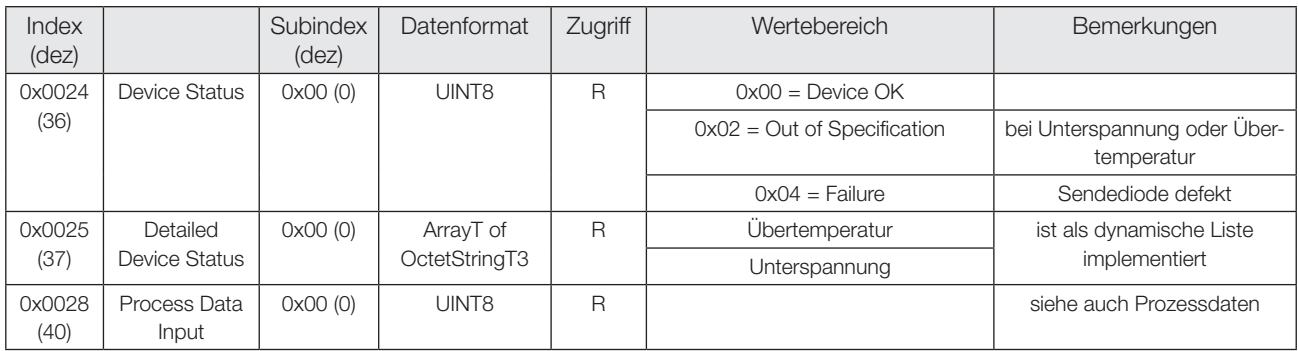

# Servicedaten Sender

#### System Kommandos

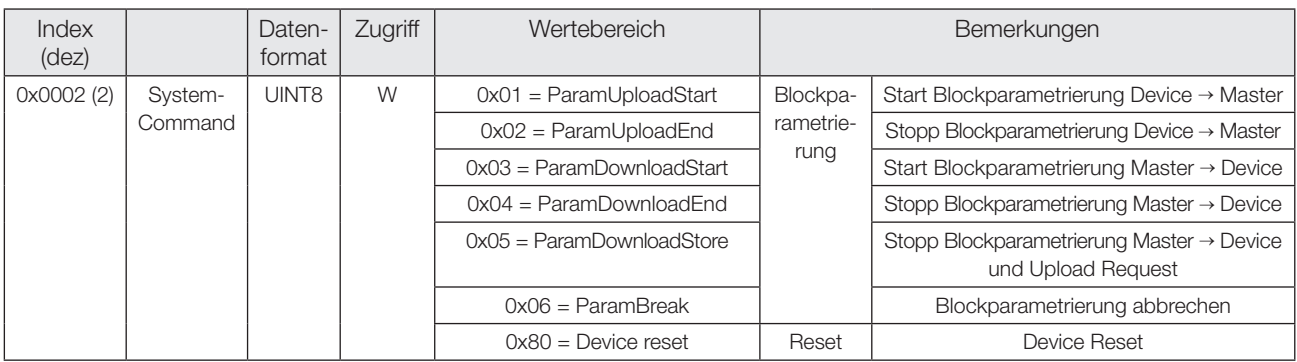

#### Events

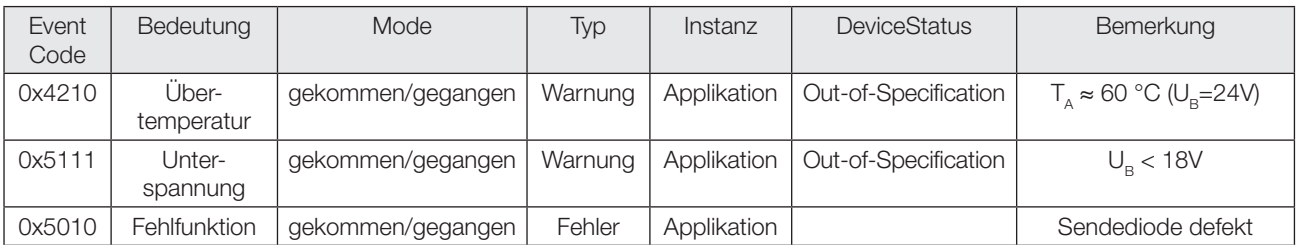

# Servicedaten Empfänger

#### System Parameter

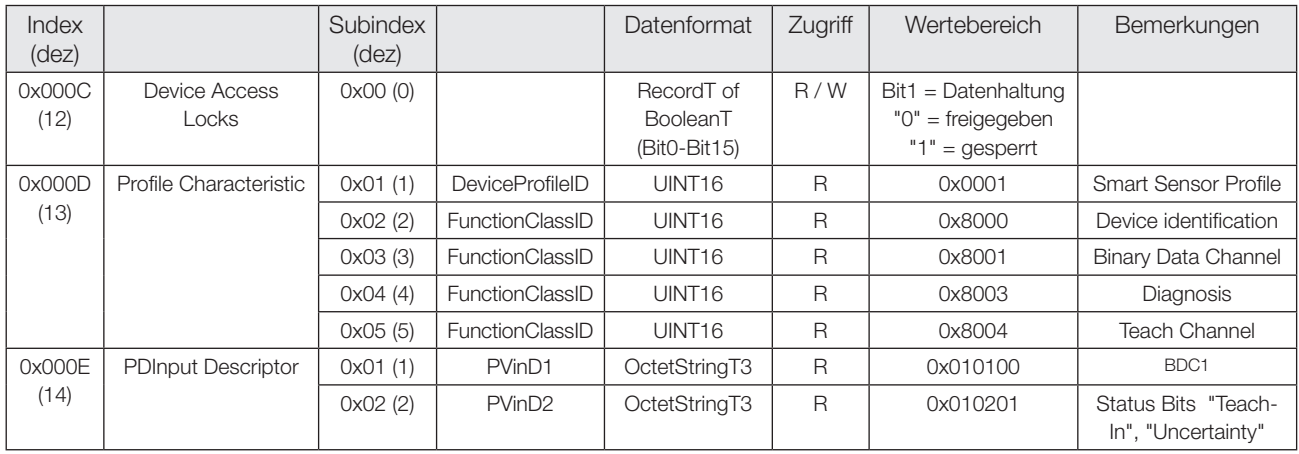

#### Identifikations-Parameter

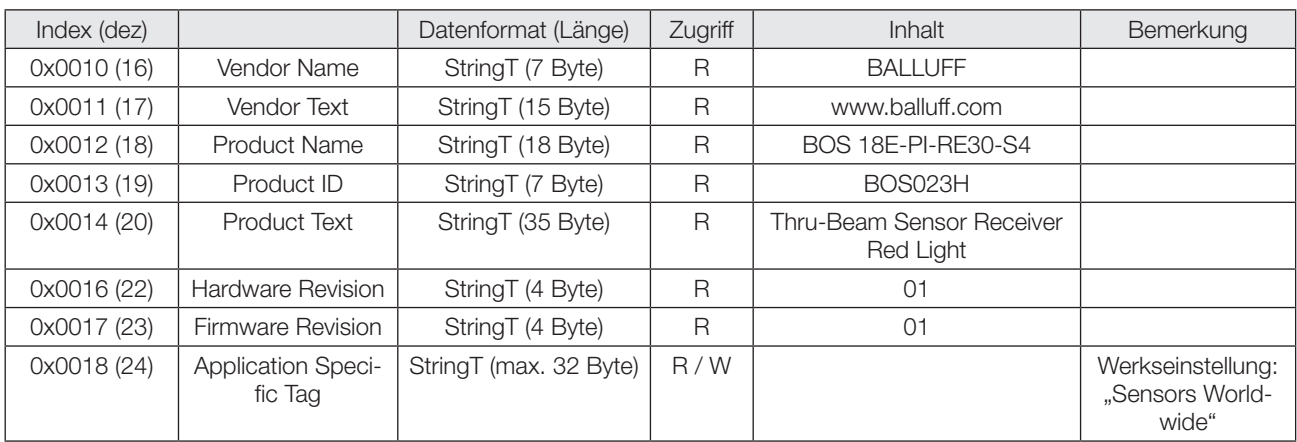

#### Diagnose Parameter

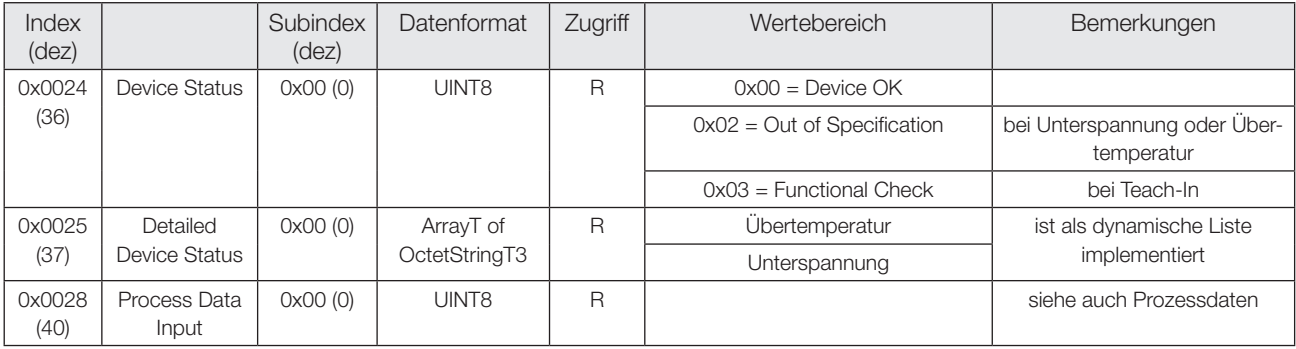

## Servicedaten Empfänger

#### System Kommandos

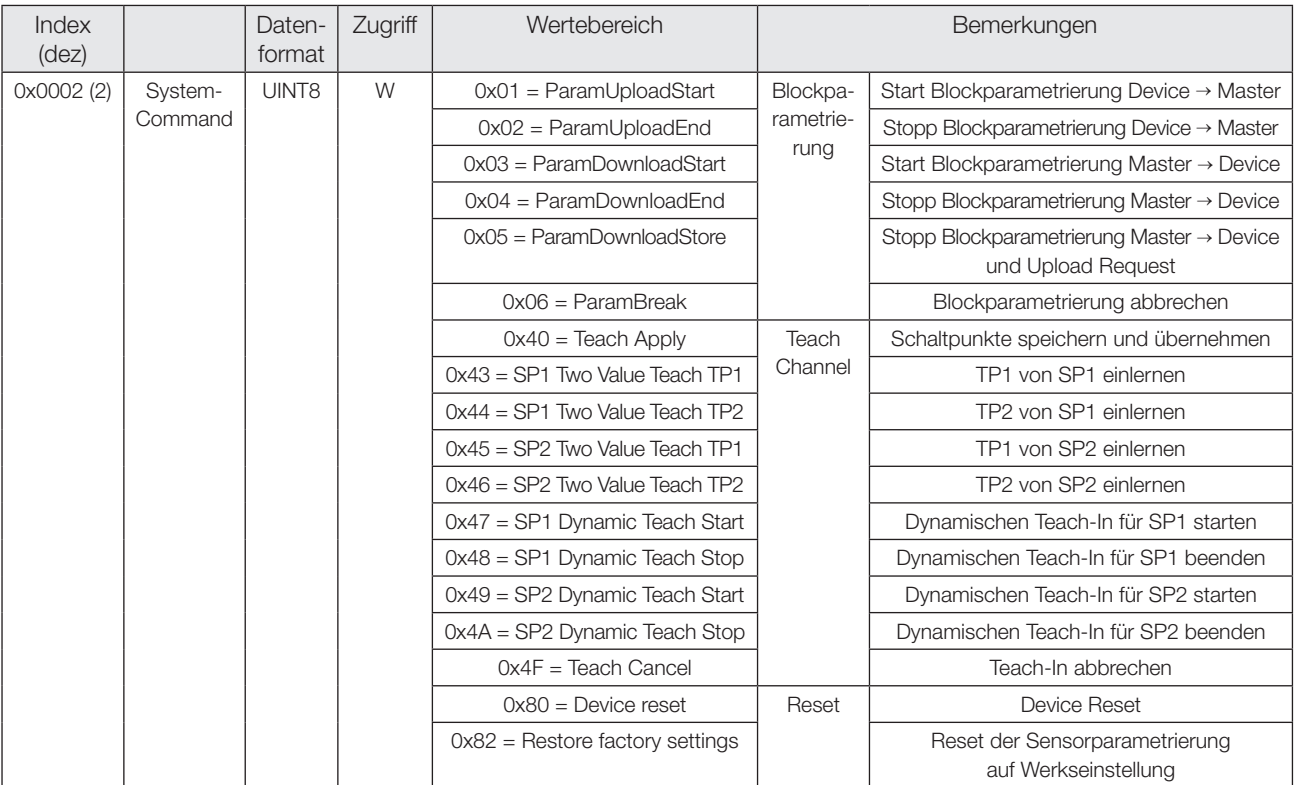

#### Profilspezifische Parameter

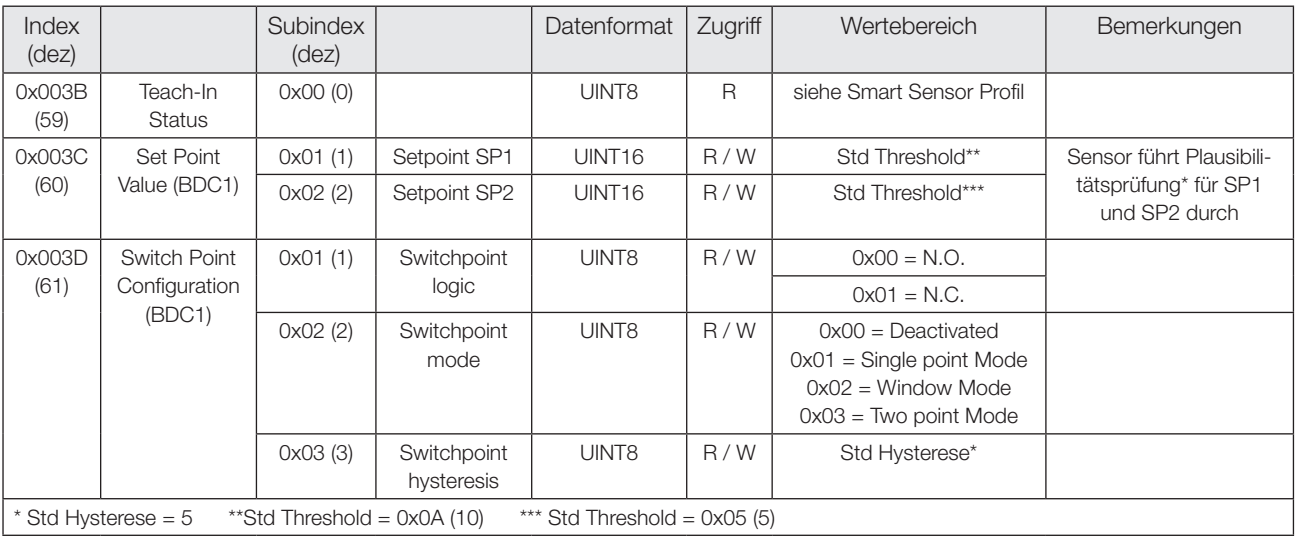

#### \*Plausibilitätsprüfung

Im Window Mode und Two Point Mode muss SP1 der sensornahe und SP2 der sensorferne Schaltpunkt eines BDC sein.

#### Servicedaten Empfänger

#### Events

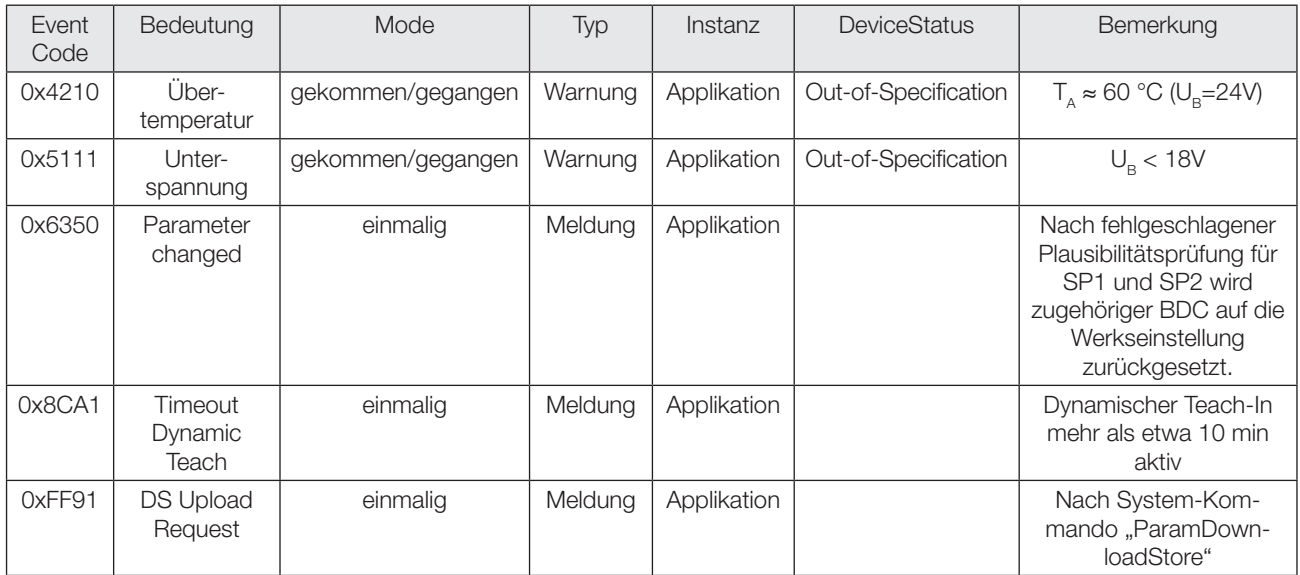

#### Werkseinstellungen

Bei Auslieferung und nach System Kommando "Restore factory settings" liegen folgende Einstellungen vor:

#### Parameter - Binary Data Channel

Der BDC wird mit Schaltmodus Single Point Mode und Schaltlogik N.O. betrieben.

Alle Schaltpunkte werden auf ihre Standardwerte gesetzt

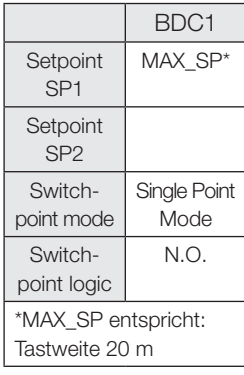

#### Parameter - Teach Channel

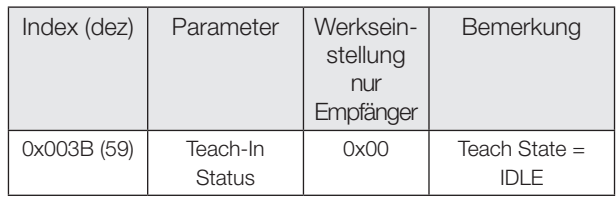

#### Weitere Parameter

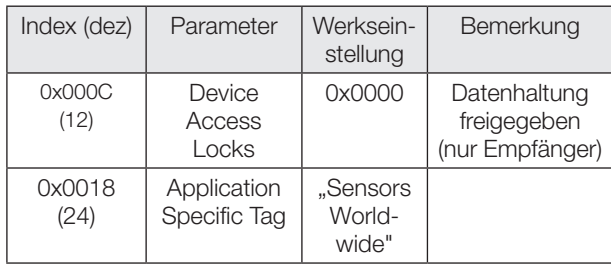

Schaltmodi

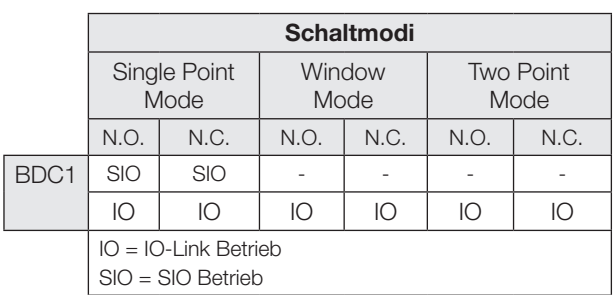

**Single Point Mode** 

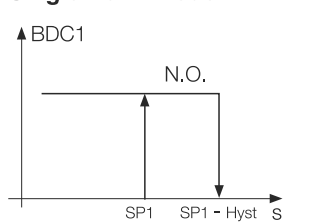

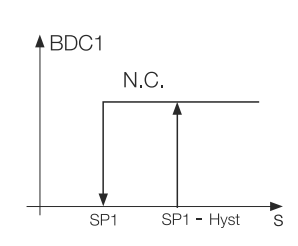

 $\overline{\mathbf{s}}$ 

#### **Two Point Mode**

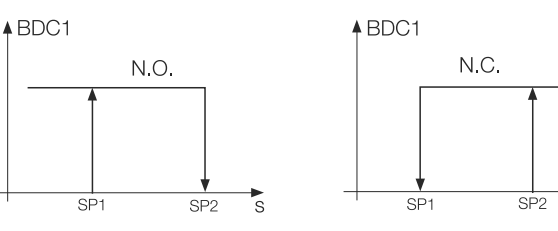

**Window Mode** 

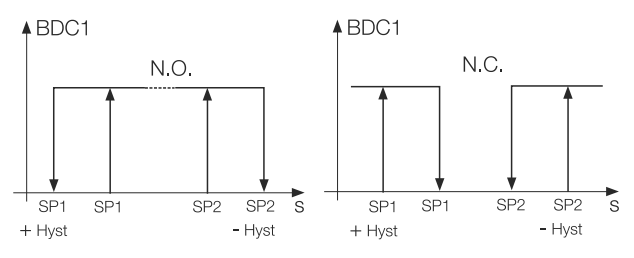

#### Mit dem Teach Channel: Two Value Teach. Statisches Teach-In mit 2 Teach Punkten

#### Prinzip

Schaltpunkt SPy wird durch Einlernen von zwei Teach Punkten (TP1 und TP2) ermittelt.

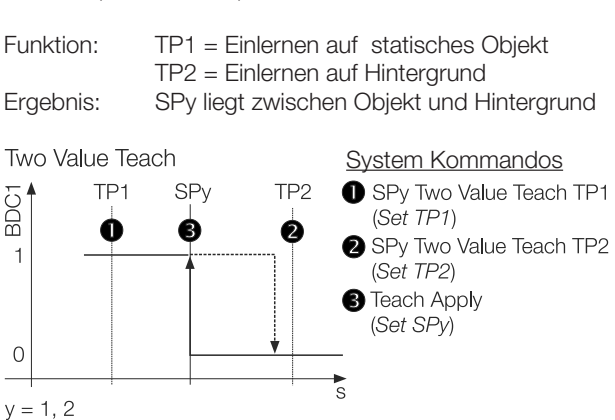

#### Teach-In Status

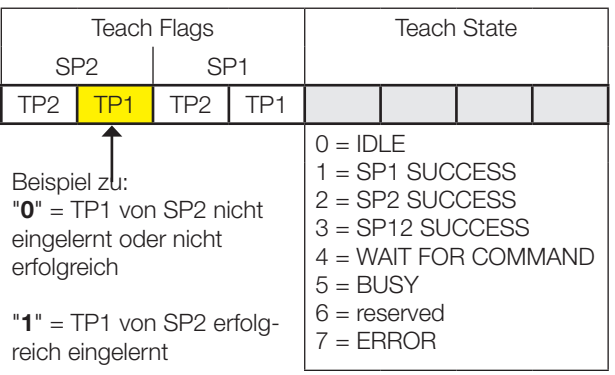

#### Teach-Anleitung

Two Value Teach wird anhand von SP1 erklärt. Für SP2 gilt mit den entsprechenden Befehlen die gleiche Abfolge.

Voraussetzung:

Der Sensor ist montiert, ausgerichtet und im IO-Link Betrieb.

Vorgehensweise:

- 1. Das Objekt im Strahlengang positionieren.
- 2. Teach Punkt 1 (TP1) einlernen: System Kommando 0x43 an Sensor schicken.

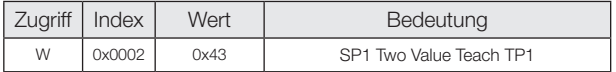

3. Überprüfen, ob TP1 erfolgreich eingelernt wurde: Auslesen und Überprüfen des Parameters Teach-In Status mit Index 0x003B.

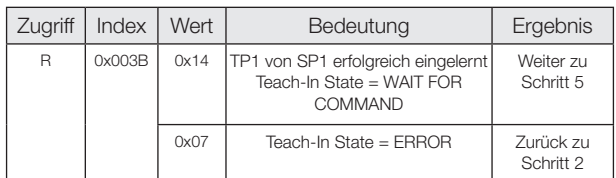

- 4. Objekt aus dem Erfassungsbereich entfernen. Optional: Objekt im Erfassungsbereich lassen, um zweite Objektposition zu speichern.
- 5. Teach Punkt 2 (TP2) einlernen: System Kommando 0x44 an Sensor schicken.

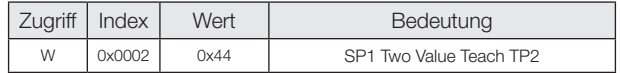

6. Überprüfen, ob TP2 erfolgreich eingelernt wurde: Auslesen und Überprüfen des Parameters Teach-In Status mit Index 0x003B.

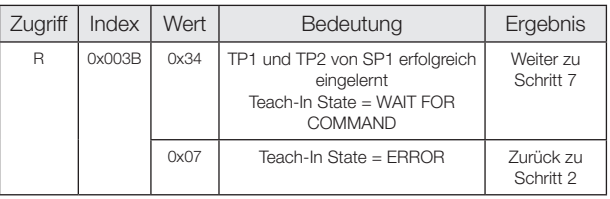

7. Schaltpunkt SP1 speichern und übernehmen: System Kommando 0x40 an Sensor schicken.

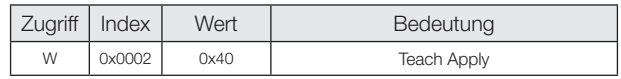

8. Überprüfen, ob SP1 erfolgreich übernommen: Auslesen und Überprüfen des Parameters Teach-In Status mit Index 0x003B.

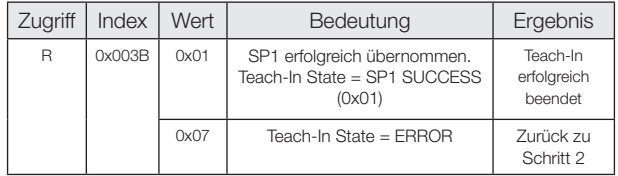

#### Mit dem Teach Channel: Dynamic Teach. Dynamisches Teach-In (1 Schaltpunkt)

#### Prinzip

Das dynamische Teach-In ermöglicht die Schaltpunkteinstellung, ohne den Prozess anzuhalten. Typische Anwendung: Schaltpunkteinstellung bei seitlich anfahrenden Objekten auf einem Fließband.

Während des Teach-Vorgangs, der mit dem Start-Kommando beginnt und mit dem Stop-Kommando endet, führt der Sensor Messungen durch und ermittelt den Minimalund Maximalwert der Messwerte. Mit dem Kommando Teach Apply wird der Schaltpunkt SPy festgelegt.

Dynamic Teach System Kommandos SPV BDC1 max min SPy Dynamic Teach Start (Teach Start) SPy Dynamic Teach Stop  $\overline{1}$ (Teach Stop) **Teach Apply**  $(Set$   $SPy)$  $\overline{O}$ ្តី  $y = 1, 2$ 

#### Teach-In Status

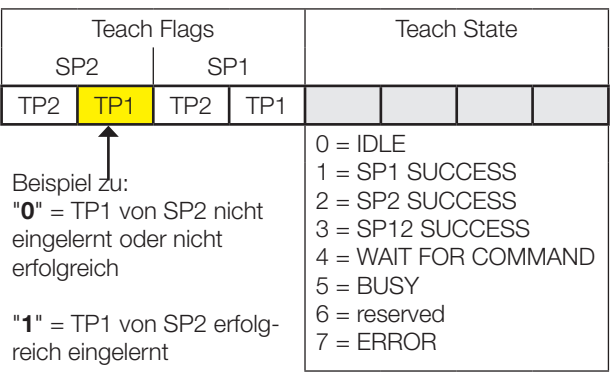

#### Teach-Anleitung

Dynamic Teach wird anhand von SP1 erklärt. Für SP2 gilt mit den entsprechenden Befehlen die gleiche Abfolge.

Voraussetzung:

Der Sensor ist montiert, auf den laufenden Prozess ausgerichtet und im IO-Link Betrieb.

Vorgehensweise:

1. Dynamisches Teach-In starten:

System Kommando 0x47 an Sensor schicken.

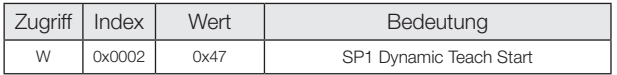

- 2. Warten bis mindestens 1 Prozesszyklus im Lichtweg stattgefunden hat. (>10 min: Dynamisches Teach-In wird automatisch beendet. Der Sensor behält den alten Schaltpunkt).
- 3. Dynamisches Teach-In stoppen: System Kommando 0x48 an Sensor schicken.

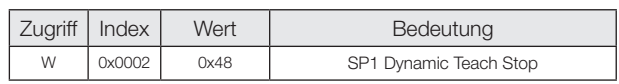

4. Überprüfen, ob der Einlernvorgang erfolgreich war: Auslesen und Überprüfen des Parameters Teach-In Status mit Index 0x003B.

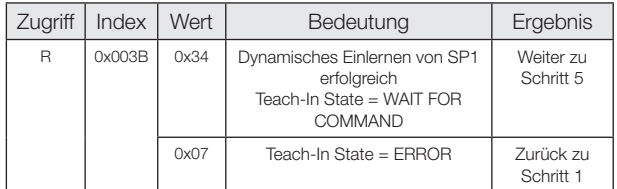

5. Schaltpunkt SP1 übernehmen und speichern: System Kommando 0x40 an Sensor schicken.

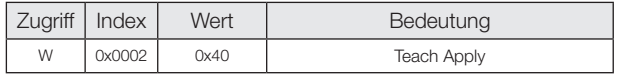

6. Überprüfen, ob SP1 erfolgreich übernommen wurde: Auslesen und Überprüfen des Parameters Teach-In Status mit Index 0x003B.

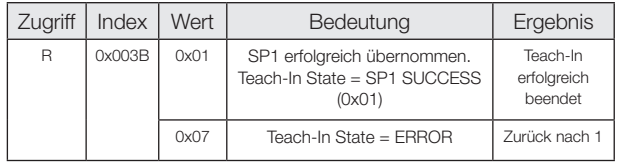

#### Mit dem Teach Channel: Dynamic Teach. Dynamisches Teach-In (Beide Schaltpunkte)

#### Prinzip

Das dynamische Teach-In ermöglicht die Schaltpunkteinstellung, ohne den Prozess anzuhalten.

Typische Anwendung: Schaltpunkteinstellung bei einem sich im Sensorerfassungsbereich bewegenden Objekt, das in einem bestimmten Abstandsbereich erkannt werden soll. (Window Mode).

Während des Teach-Vorgangs, der mit dem Start-Kommando beginnt und mit dem Stop-Kommando endet, führt der Sensor Messungen durch und ermittelt den Minimalund Maximalwert der Messwerte. Mit dem Kommando Teach Apply werden die Schaltpunkte SP1 und SP2 festgelegt.

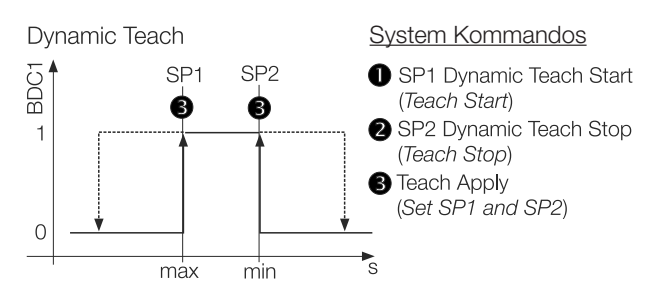

#### Teach-In Status

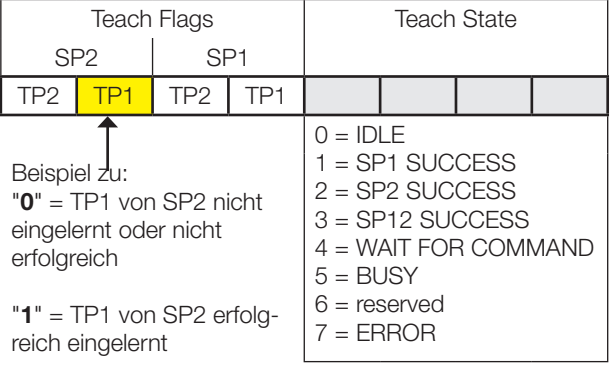

#### Teach-Anleitung

Voraussetzung:

Der Sensor ist montiert, auf das sich bewegende Objekt ausgerichtet und im IO-Link Betrieb.

Vorgehensweise:

1. Dynamisches Teach-In starten: System Kommando 0x47 an Sensor schicken.

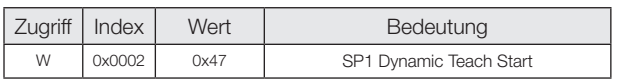

- 2. Warten bis mindestens 1 Prozesszyklus im Lichtweg stattgefunden hat. (>10 min: Dynamisches Teach-In wird automatisch beendet. Der Sensor behält den alten Schaltpunkt).
- 3. Dynamisches Teach-In stoppen: System Kommando 0x4A an Sensor schicken.

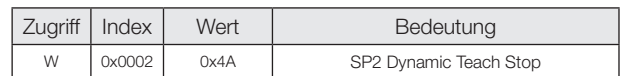

4. Überprüfen, ob der Einlernvorgang erfolgreich war: Auslesen und Überprüfen des Parameters Teach-In Status mit Index 0x003B.

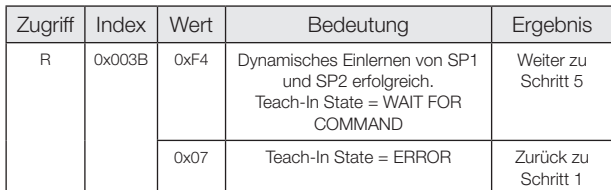

5. Schaltpunkte SP1 und SP2 übernehmen und speichern:

System Kommando 0x40 wie folgt an Sensor schicken.

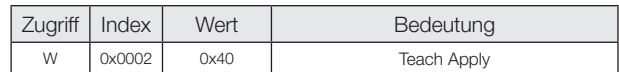

6. Überprüfen, ob SP1 und SP2 erfolgreich übernommen wurden:

Auslesen und Überprüfen des Parameters Teach-In Status mit Index 0x003B.

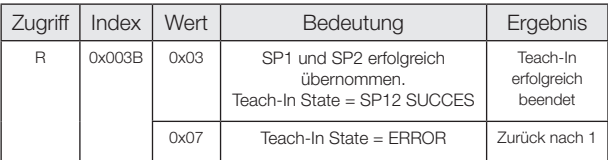

Balluff GmbH Schurwaldstraße 9 73765 Neuhausen a.d.F. **Deutschland** Tel. + 49 7158 173-0 Fax +49 7158 5010 balluff@balluff.de

 $\bigodot$  innovating automation

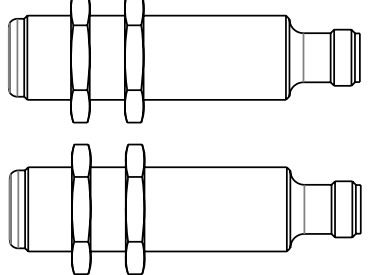

#### Order code Thru-beam with IO-Link

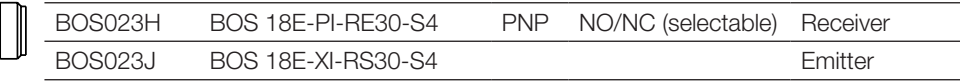

– Convenient setting via IO-Link

– Extremely rugged housing with the highest resistance to aggressive cleaning agents (ECOLAB conformal), disinfectants (e.g. H2O2) and other chemicals.

– Highly visible light spot for ease of alignment

– Comprehensive parameter setting options

#### Safety Notes

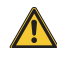

These photoelectric sensors may not be used in applications where personal safety depends on proper function of the devices (not safety designed per EU machine guideline). Read these operating instructions carefully before putting the device into service.

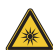

Exempt Group according to EN 62471:2008. DO NOT STARE INTO THE LIGHT BEAM! Danger of glare and irritation! The sensor must be installed so that no direct looking into the light source is possible even during operation.

The CE Marking confirms that our products  $\epsilon$ conform to the EC Directives 2004/108/EEC (EMC) and the EMC Law. In our EMC Laboratory, which is accredited by the DATech for Testing of Electromagnetic Compatibility, proof has been documented that these Balluff products meet the EMC require-

ments of the harmonized standard EN 60947-5-2.

# **Installation**

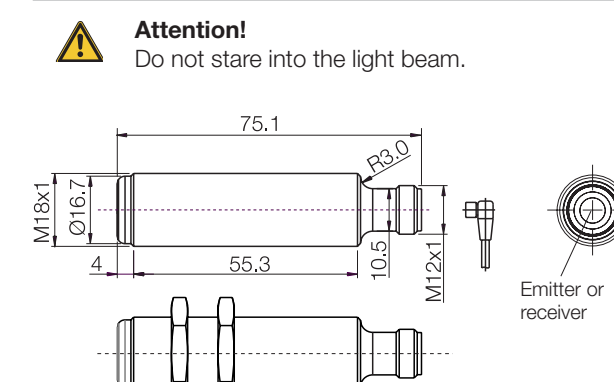

Fig. 1: Dimensions

224

#### Wiring diagramms

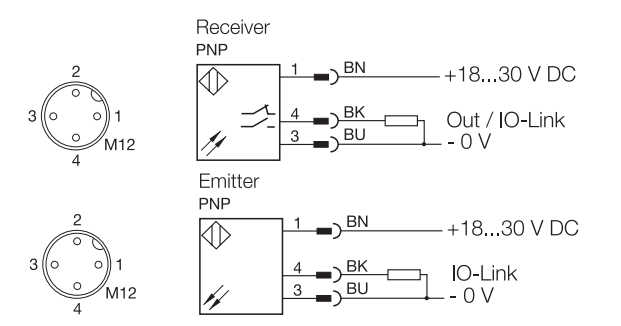

Fig. 2: Connection diagram, pinouts

Function reserve

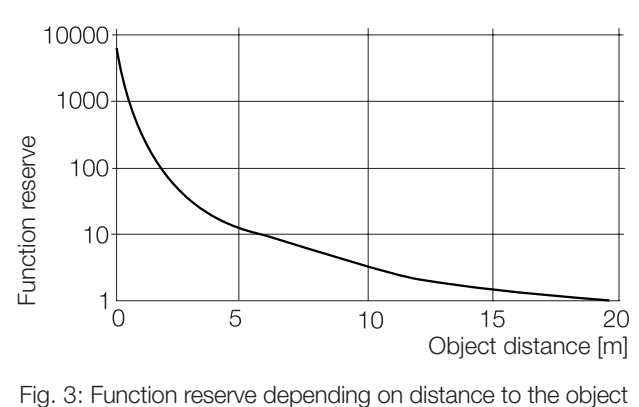

The **function reserve** is a unitless factor which indicates how much more light reaches the receiver than is necessary for function of the sensor. The larger the factor, the more stable the sensor operates. For applications in dirty surroundings a greater function reserve is needed than under laboratory conditions. The maximum range of the sensor should therefore not always be used.

#### Communication errors

Under very rare conditions, a significant asymmetry in the line drivers of IO-Link Masters may cause IO-Link communication errors.

We recommend the use of Balluff IO-Link Masters.

#### Sensor replacement

Sensor replacement may require a re-parameterization of the switching points.

#### Technical Data

#### **Optical**

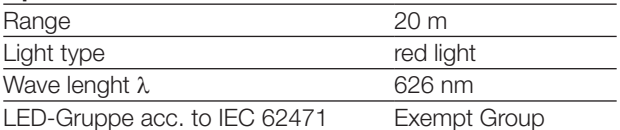

#### Electrical

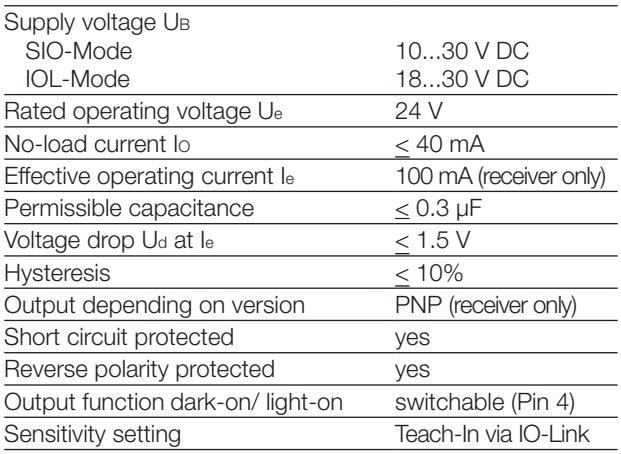

#### Time

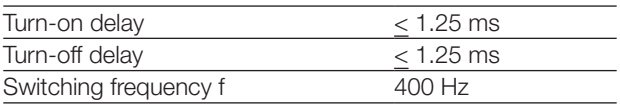

#### IO-Link Data

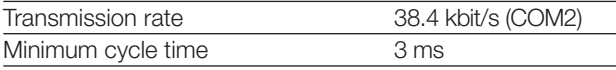

#### **Mechanical**

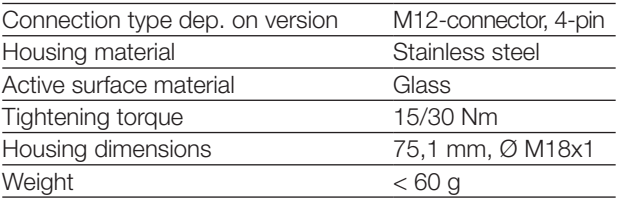

#### Ambient

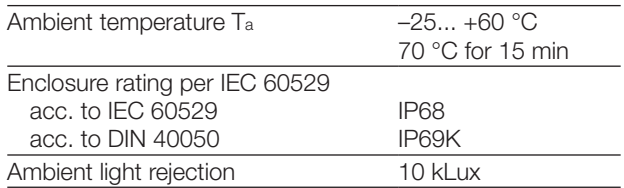

# EC®LAB

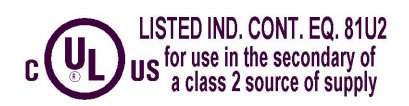

#### Output data

Sensor transmits 1 octet of process data to Master. (M-Sequence Type: TYPE\_2\_1)

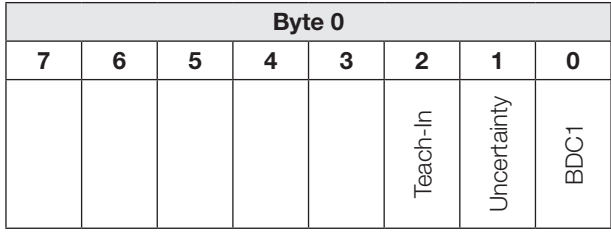

**BDC1** Switching point information:

- "1" active<br>"0" inactiv
- inactive

#### **Uncertainty**

- "1" BDC in unreliable range (Unreliable range:
	- Function reserve  $\leq 1.5$ )
- "0" Switching point information in reliable range

#### Teach-In

- "1" Teach-In active<br>"0" Teach-In inactiv
	- Teach-In inactive

#### Input data

Sensor does not receive process data from Master.

#### Process data Emitter

#### Output data

Sensor transmits 1 octet of process data to Master. (M-Sequence Type: TYPE\_2\_1)

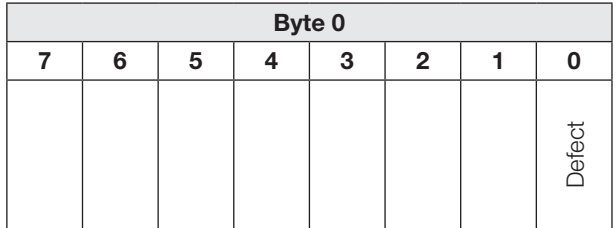

#### Defect

"1" Emitter defect<br>"0" Sensor o.k. Sensor o.k.

#### Input data

Sensor does not receive process data from Master.

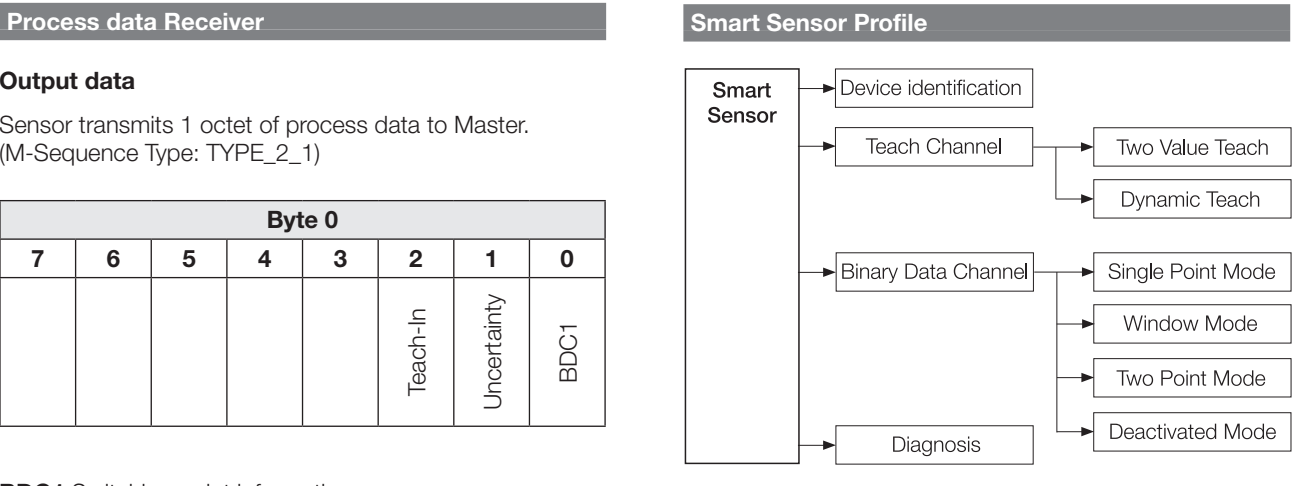

Fig. 4 : Smart Sensor functions

# Service data Emitter

#### System parameters

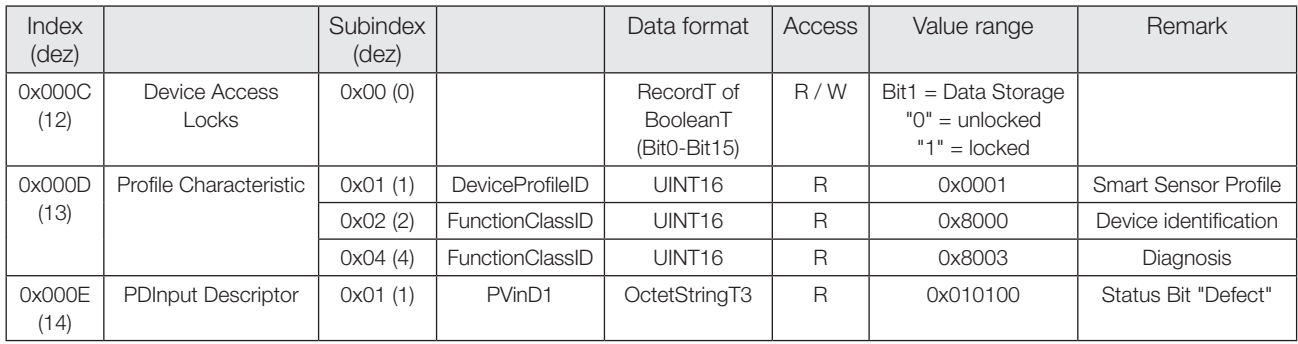

#### Identification parameters

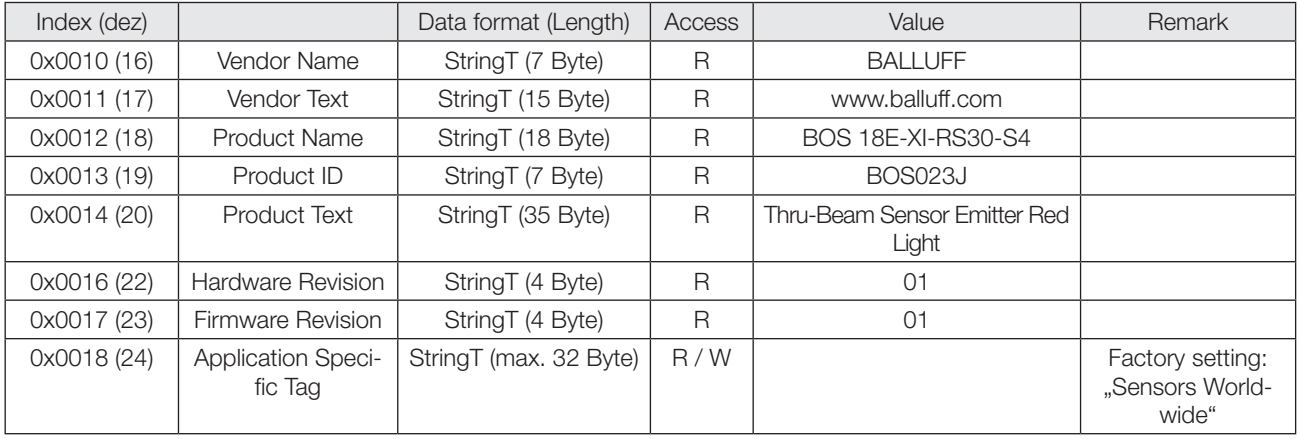

#### Diagnosis parameters

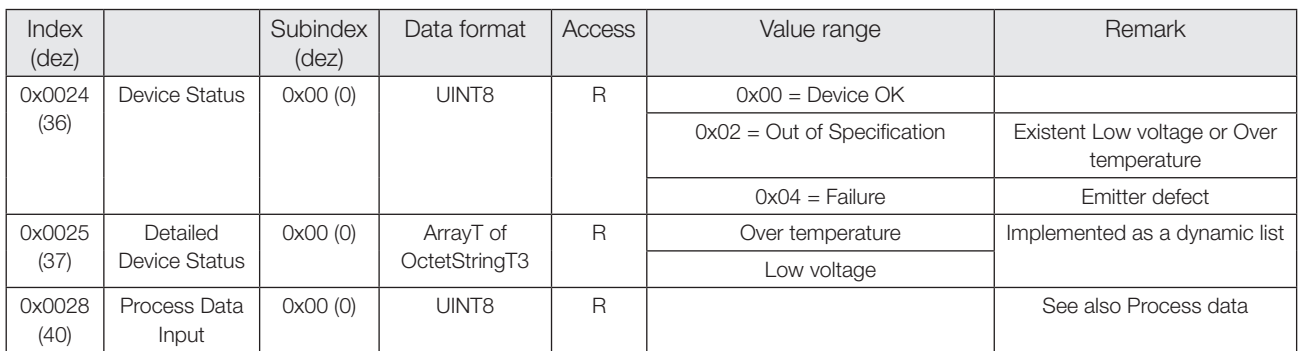

# Service data Emitter

#### System commands

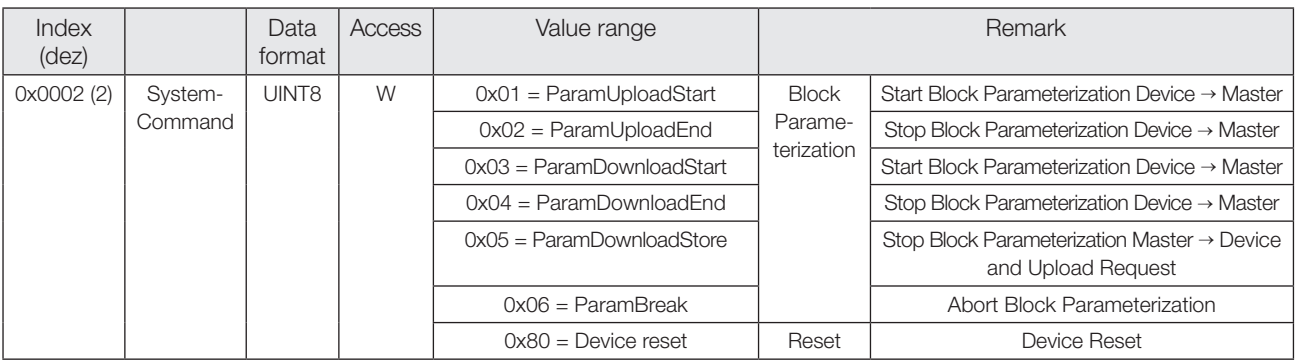

#### Events

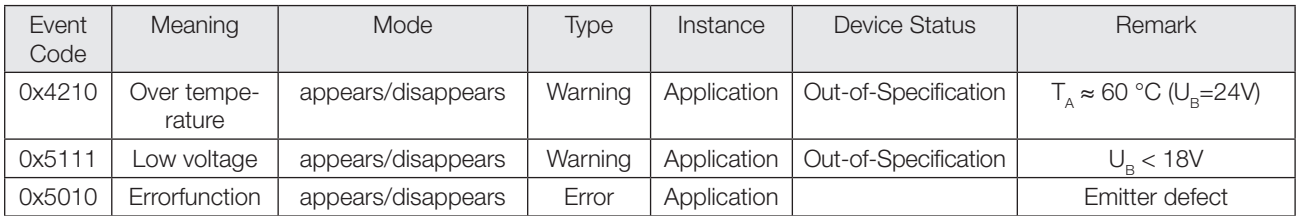

# Service data Receiver

#### System parameters

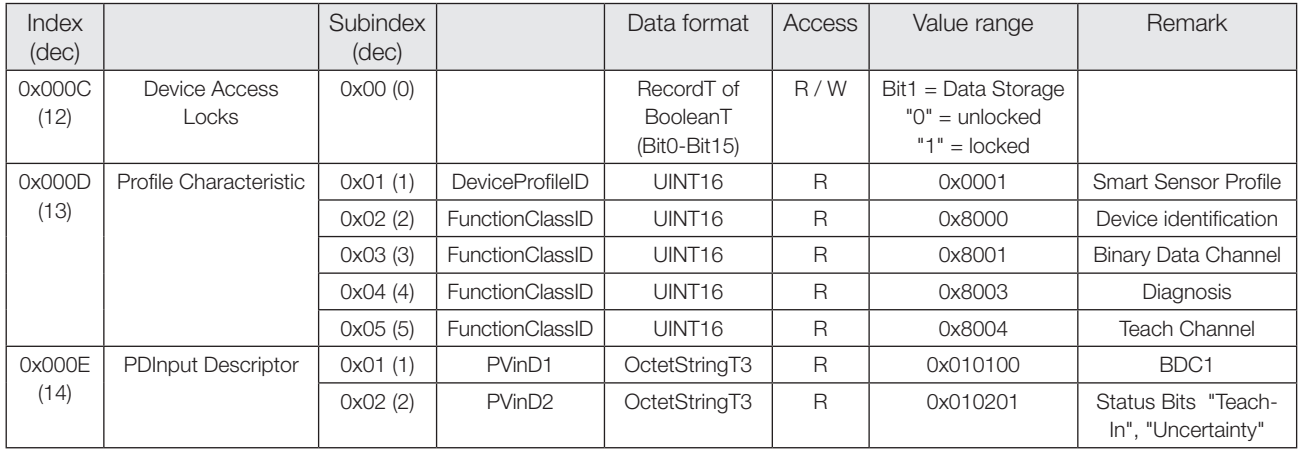

#### Identification parameters

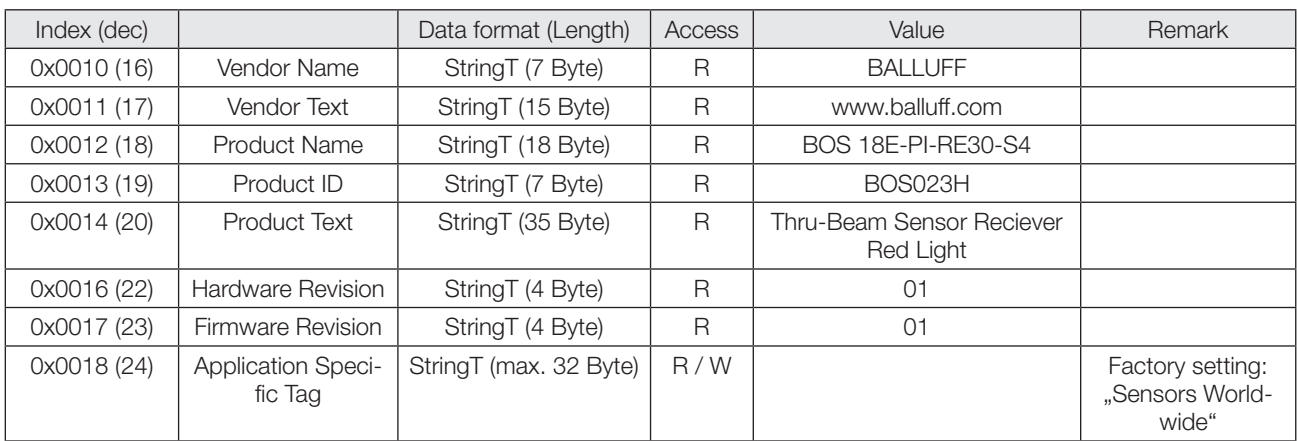

#### Diagnosis parameters

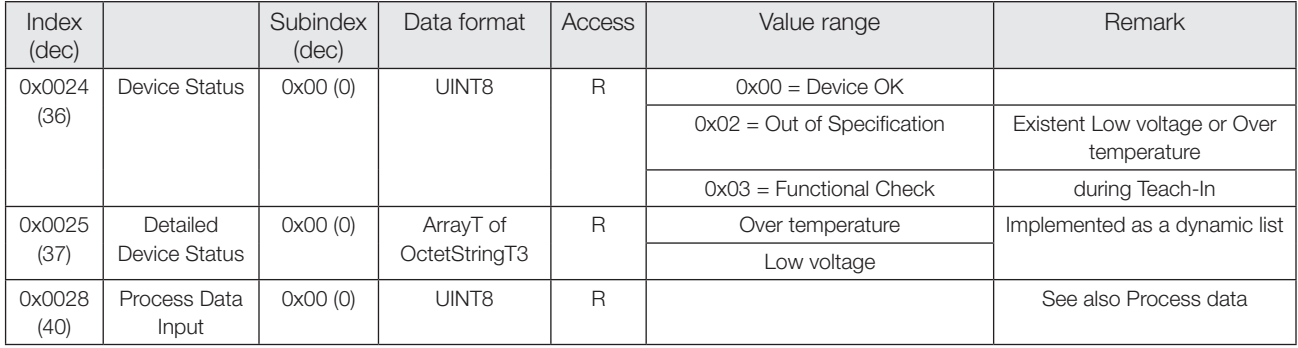

## Service data Receiver

#### System commands

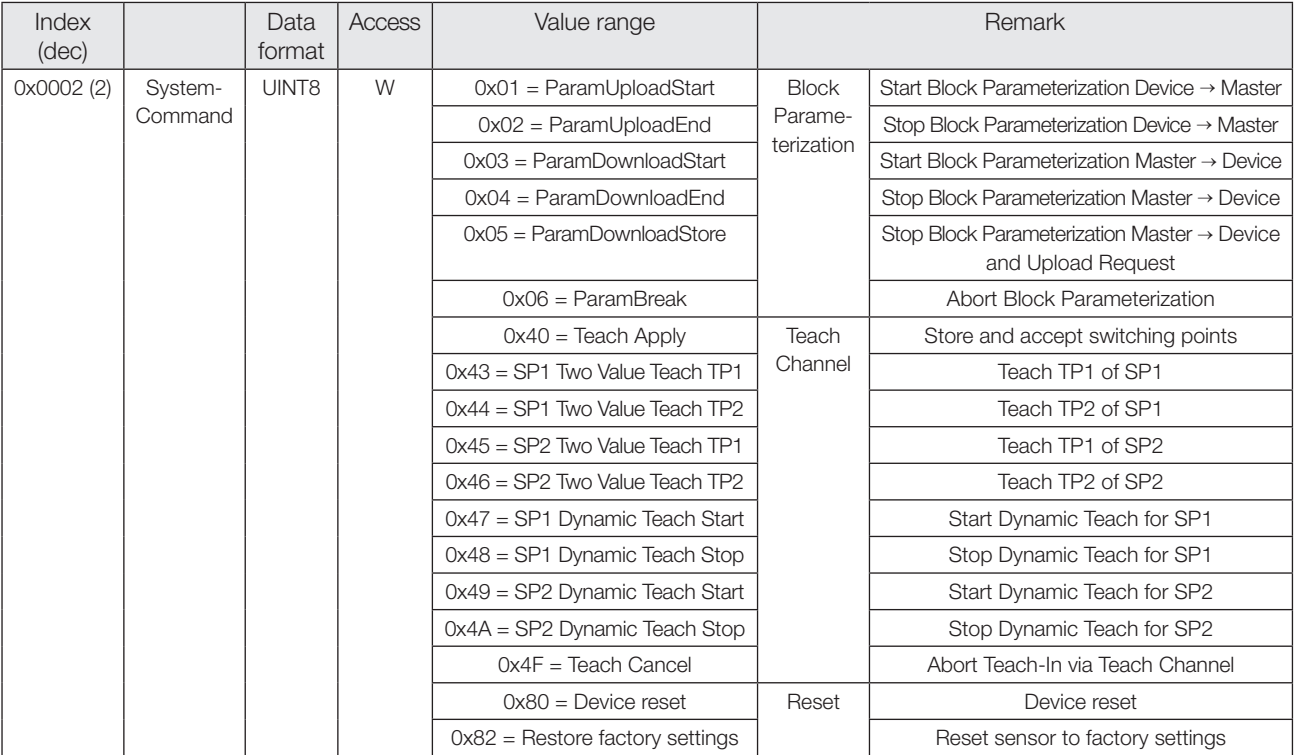

#### Profile specific parameters

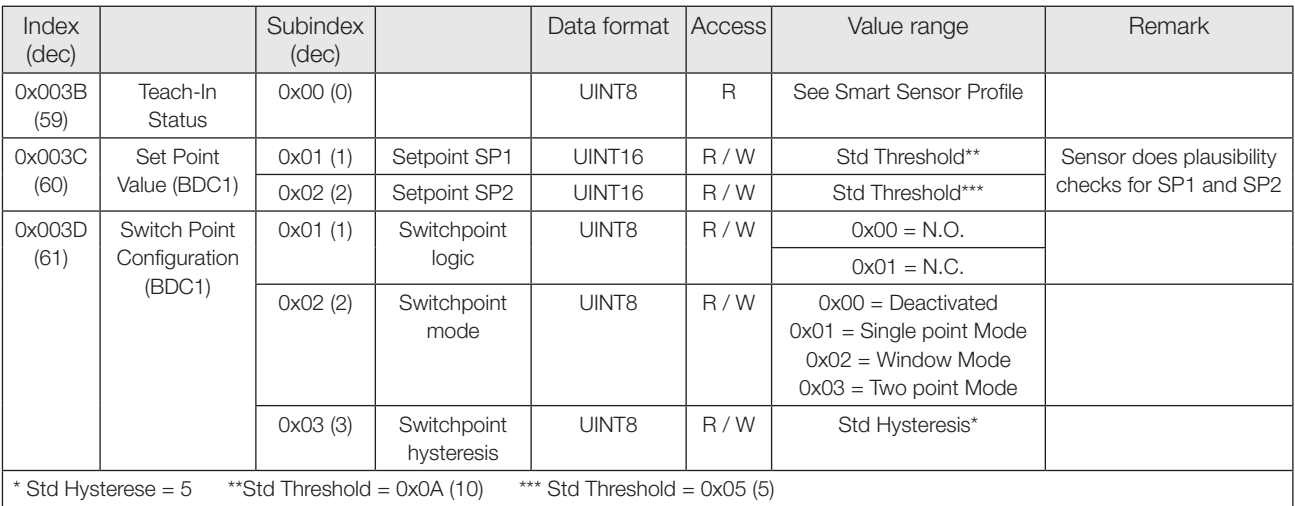

#### \*Plausibility checks

In Window Mode and Two Point Mode SP1 has to be the near and SP2 the far switching point of a BDC.

#### Service data Receiver

#### Events

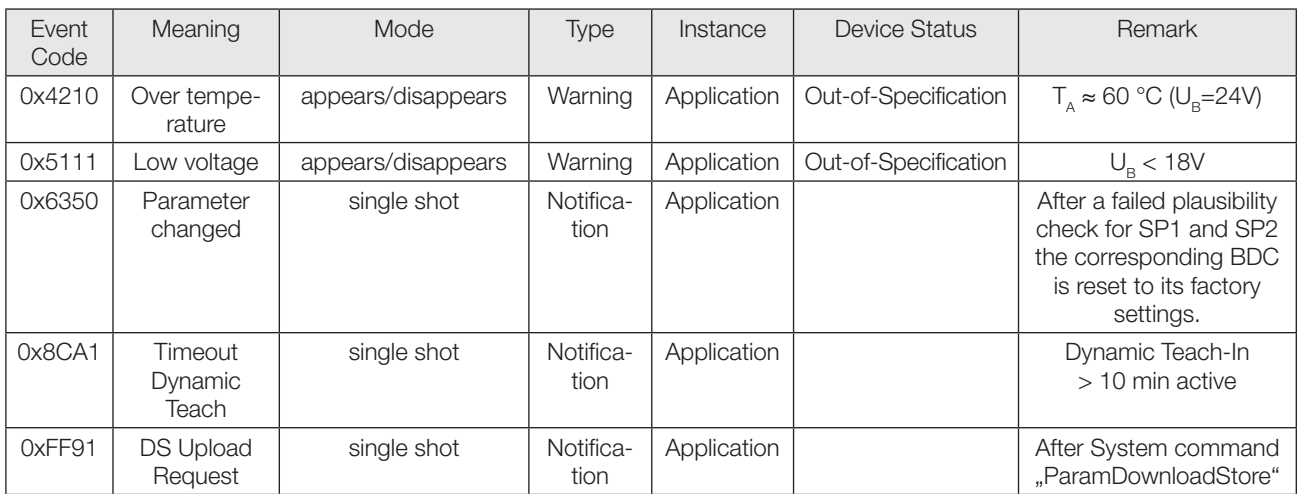

#### Factory settings

At delivery and after System command "Restore factory settings" the sensor is factory-set:

#### Parameters of Binary Data Channel

The BDC is operated in Single Point Mode with Switchpoint logic N.O.

All Setpoint values are reset to its factory values.

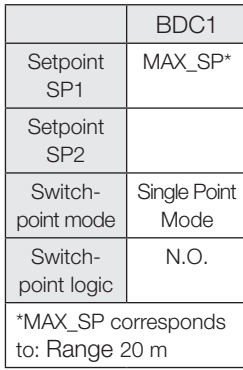

#### Parameters of Teach Channel

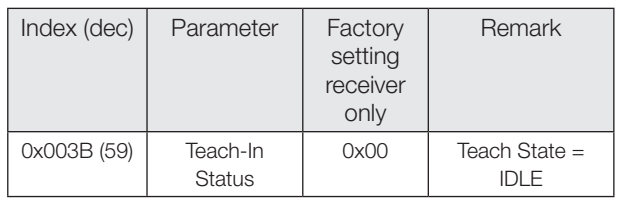

#### Other Parameters

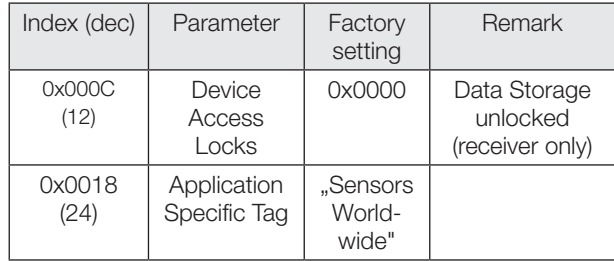

Switchpoint mode

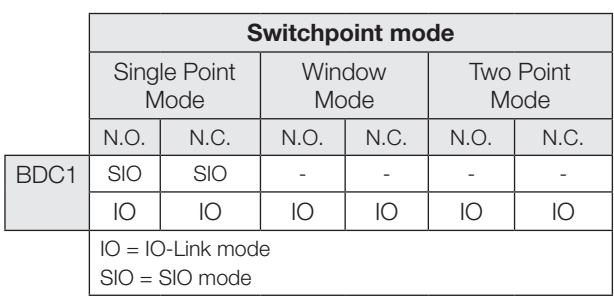

**Single Point Mode** 

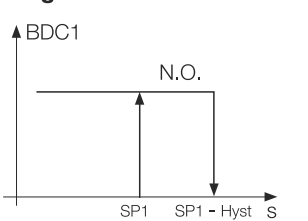

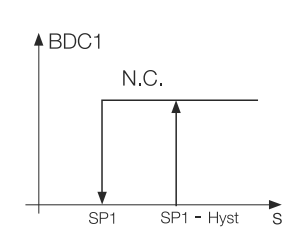

#### **Two Point Mode**

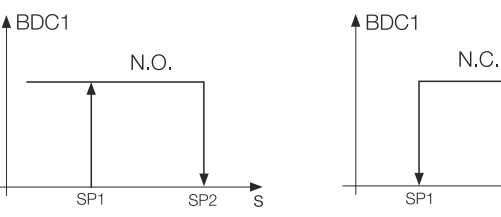

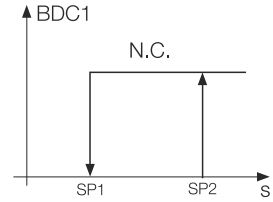

#### **Window Mode**

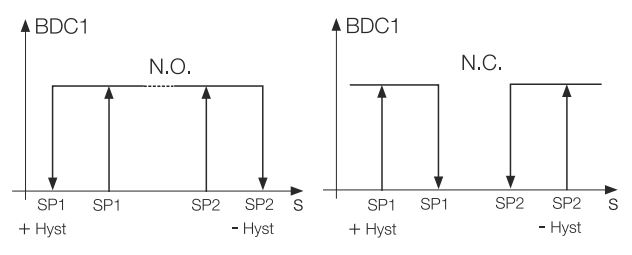

#### With Teach Channel: Two Value Teach. Static Teach-In with 2 teach points

#### **Principle**

Setpoint SPy is set to mean value of the two teach points TP1 and TP2.

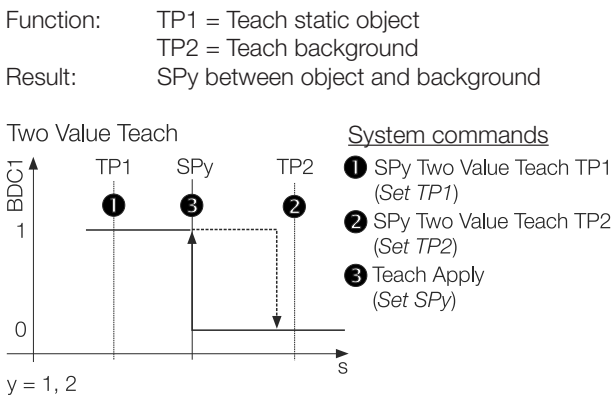

#### Teach-In Status

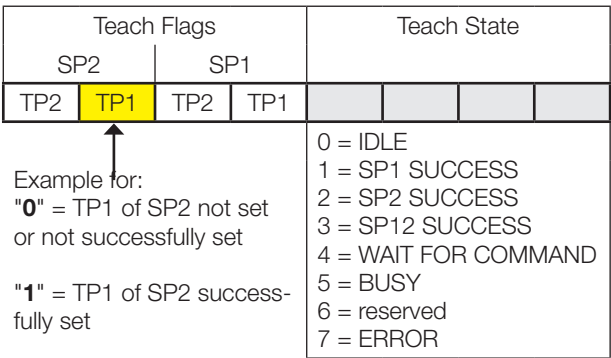

#### **Instructions**

Two Value Teach is explained for SP1 as an example. The same sequence can be applied for SP2 with the corresponding instruction set.

Precondition:

Sensor is installed, aligned, and operated in IO-Link mode.

#### Procedure:

- 1. Align sensor with object.
- 2. Set teach point TP1:

Send System command 0x43 to sensor.

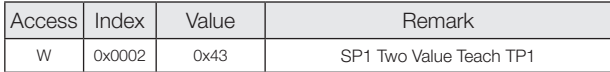

3. Verify correct setting of TP1: Read and verify parameter Teach-In Status with Index 0x003B.

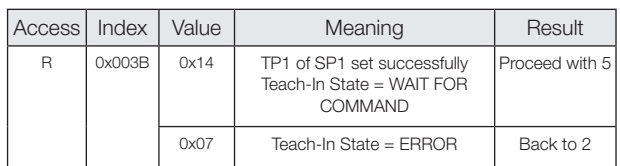

- 4. Remove object from the beam.
- Optional: Leave fixed objects in this position. 5. Set teach point TP2:

Send System command 0x44 to sensor.

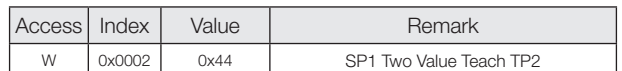

6. Verify correct setting of TP2:

Read and verify parameter Teach-In Status with Index 0x003B.

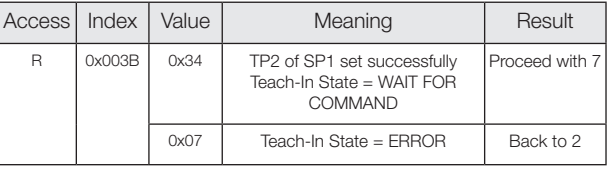

7. Store and accept Setpoint SP1: Send System command 0x40 to sensor.

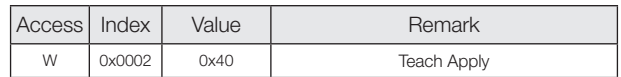

8. Verify correct acceptance of SP1: Read and verify parameter Teach-In Status with Index 0x003B.

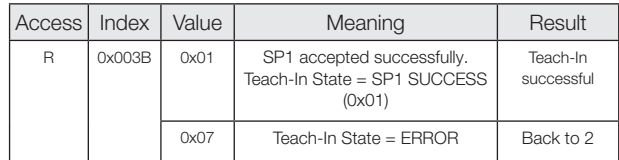

#### With Teach Channel: Dynamic Teach. Dynamic Teach-In of 1 setpoint

#### Principle

Dynamic teach-in allows you to set the switching point without interrupting the process.

Typical application: Sensitivity setup to a process running perpendicular to the light beam of the sensor (Conveyor).

During the teach procedure, which begins with the Start command and ends with the Stop command, the sensor carries out measurements and determines the minimum and maximum of the obtained values. The Teach Apply command determines the switching point SPy.

Dynamic Teach System commands SPV BDC1 max min SPy Dynamic Teach Start (Teach Start) SPy Dynamic Teach Stop  $\overline{1}$ (Teach Stop) **Teach Apply**  $(Set$   $SPy)$  $\overline{O}$ ī,  $y = 1, 2$ 

#### Teach-In Status

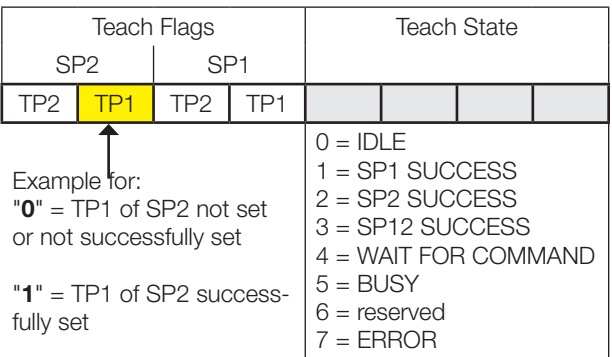

#### **Instructions**

Dynamic Teach is explained for SP1 as an example. The same sequence can be applied for SP2 with the corresponding instruction set.

#### Precondition:

Sensor is installed, aligned to the running process and operated in IO-Link mode.

#### Procedure:

1. Start Dynamic Teach:

Send System command 0x47 to sensor.

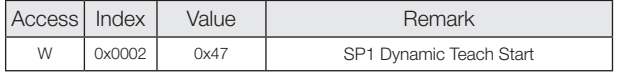

- 2. Wait for a minimum of one process cycle is completed. (>10 min: Dynamic Teach is aborted automatically. Sensor keeps operating with last valid Setpoint settings).
- 3. Stop Dynamic Teach: Send System command 0x48 to sensor.

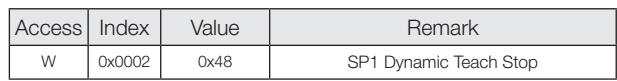

4. Verify successful sensitivity setup: Read and verify parameter Teach-In Status with Index 0x003B.

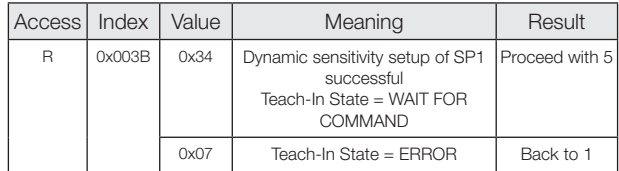

5. Store and accept Setpoint SP1: Send System command 0x40 to sensor.

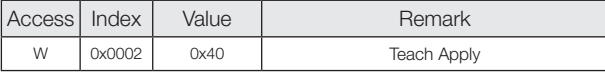

6. Verify correct acceptance of SP1: Read and verify parameter Teach-In Status with Index 0x003B.

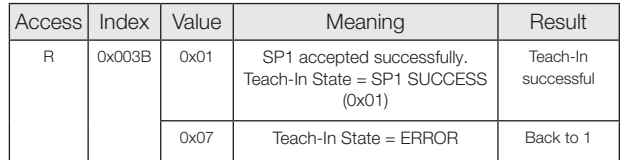

#### With Teach Channel: Dynamic Teach. Dynamic Teach-In of both setpoints

#### Principle

Dynamic teach-in allows you to set the switching point without interrupting the process.

Typical application:

Sensitivity setup to a moving object to be detected within a certain distance range. (Window Mode).

During the teach procedure, which begins with the Start command and ends with the Stop command, the sensor carries out measurements and determines the minimum and maximum of the obtained values. The Teach Apply command determines the switching points SP1 and SP2.

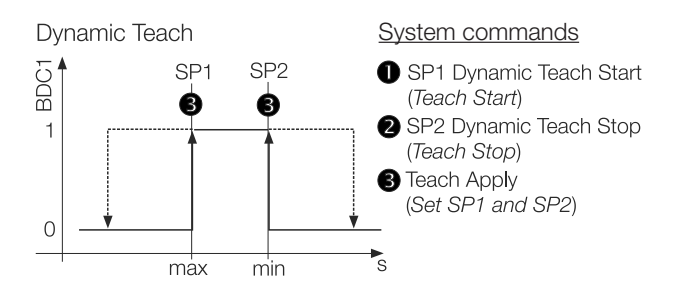

#### Teach-In Status

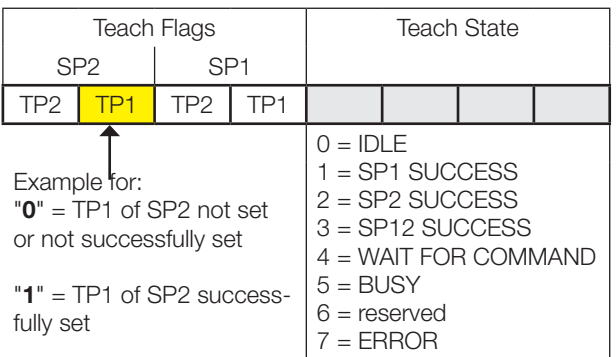

#### **Instructions**

Precondition:

Sensor is installed, aligned to the moving target, and operated in IO-Link mode.

Procedure:

1. Start Dynamic Teach: Send System command 0x47 to sensor.

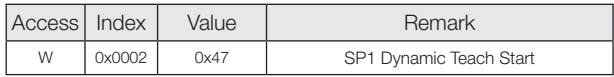

- 2. Wait for a minimum of one process cycle is completed. ( > 10min: Dynamic Teach is aborted automatically. Sensor keeps operating with last valid Setpoint settings).
- 3. Stop Dynamic Teach: Send System command 0x4A to sensor.

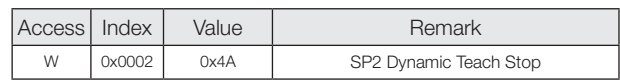

4. Verify successful sensitivity setup: Read and verify parameter Teach-In Status with Index 0x003B.

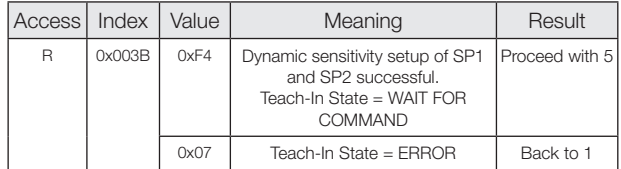

5. Store and accept Setpoints SP1 and SP2: Send System command 0x40 to sensor.

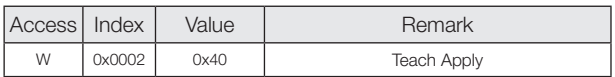

6. Verify correct acceptance of SP1 and SP2: Read and verify parameter Teach-In Status with Index 0x003B.#

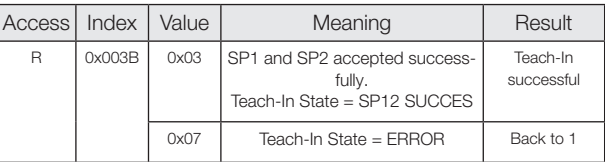

Balluff GmbH Schurwaldstrasse 9 73765 Neuhausen a.d.F. Germany Tel. + 49 7158 173-0 Fax +49 7158 5010 balluff@balluff.de

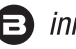